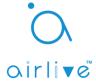

How to Setup Smart Button and Dimmer in Airlive SmartLife Plus APP.

To control your SD-101 (In-Wall Dimmer) or SD-102 (Dimmer Socket) with the SR-101 Smart Button, You would need to setup a Macro in the Airlive SmartLife Plus APP.

This guide will help you to setup your Smart Button control for you Dimmable lights.

In this example the SD-102 Dimmer socket was used. The SD-101 In-Wall Dimmer has a similar setup.

Please make sure your Smart Button and Dimmer device have been included to your Gateway. For information on how to Include please see the product QIG.

## 1. Making a Macro

To make a Macro click on the Macro Icon on the bottom Task bar, In the Macro menu then click on the "+" symbol. A new window screen will appear. Click on the Top empty bar to enter a name for your Macro.

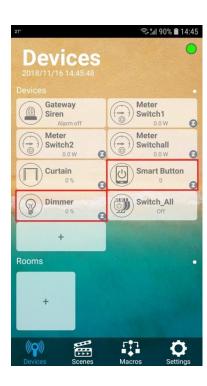

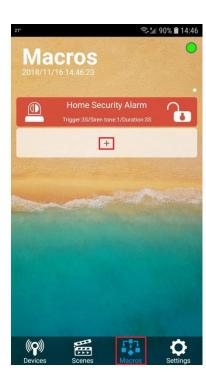

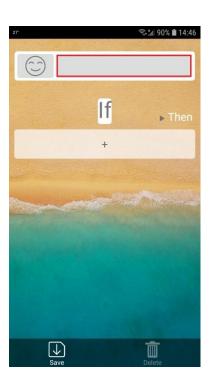

Enter your desired name for your Marco in the Top bar (in this example Smart Button) and press "OK". Now add the "IF" device to the Macro, Press the "+" symbol and a list of devices will appear now select your "Smart Button" from the list. After the Smart Button has been added click on ">0" behind the Smart Button.

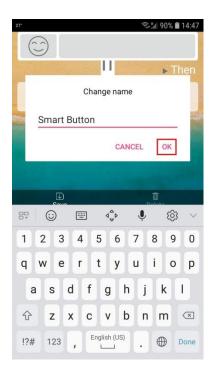

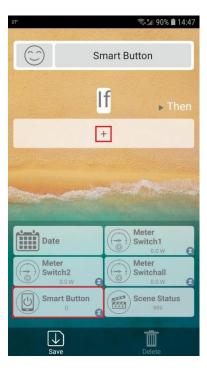

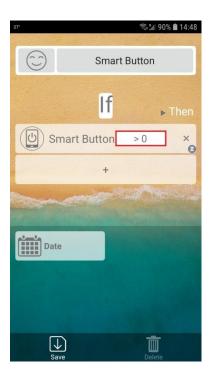

In the menu that now appears select "=" and "Actuator" and press OK. Now continue with the "THEN" part of the Macro. Press "Then" to go to the next page.

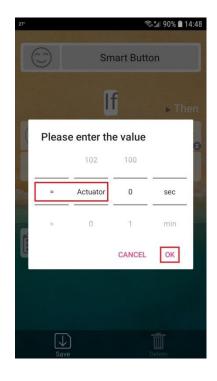

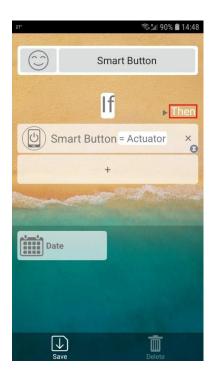

Making the "Then" part of the Macro, on the new page again Press the "+"symbol and a list of devices will appear now select your "Dimmer" from the list. Ones it has been added press the "Save" button in the bottom left corner of the APP.

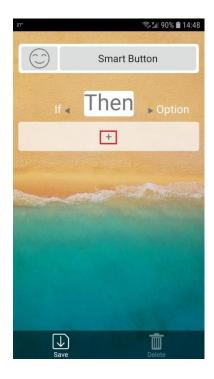

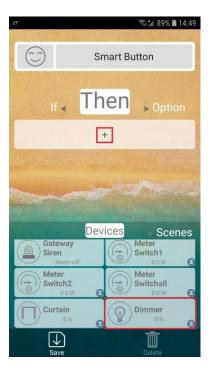

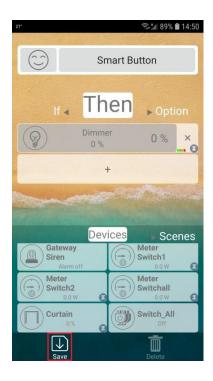

## 2. Enable your Macro for use.

After saving your Macro, you would first need to Enable it before it is ready for use.

On the Macro main page the Macro which was just made will appear. To enable it slide the button behind the Macro from right >> to left. When the button is blue it means the Macro is enabled.

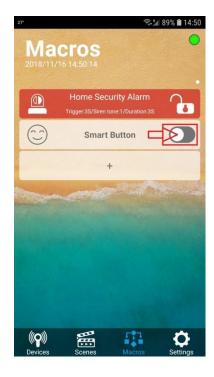

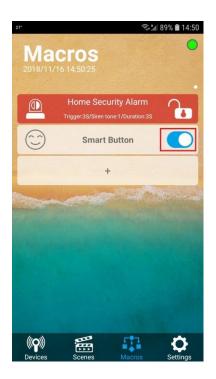

## 3. Smart Button ready for use.

The Smart Button can now be used to dim the light. When turning the Smart Button the light will dim or increase in brightness. For example when the Smart Button is turned to 69% the dimmer will also show 69 as value. And when the button is now moved to 80% the dimmer will follow it also.

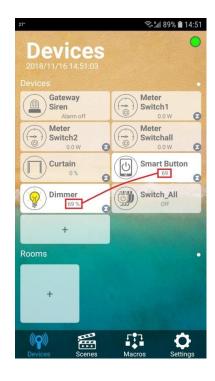

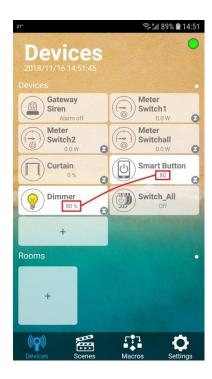